## **Testing plugin**

You can test if your plugin sample works by checking described messages or by checking the magicdraw. log file.

```
To check messages
```
1. Restart MagicDraw (or other modeling tool you are using). On startup, a message should appear:

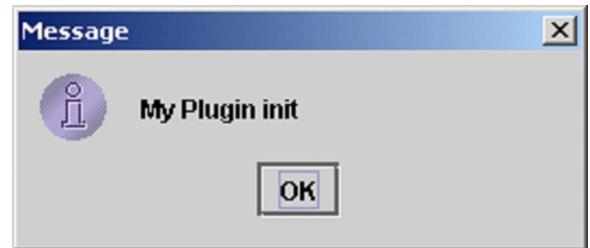

2. Then exit a program. Another message should appear:

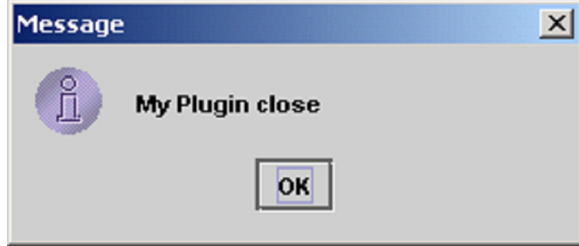

## To check the magicdraw.log file

ത

- On the **Help** menu, click **About MagicDraw**. Then, in the **Environment** tab, click the **Log File** link.
- You can find the *magicdraw.log* file in a configuration file storage:
	- © For Windows operating system, it is C:\Users\<username>\AppData\Local\. magicdraw\<MagicDraw version number>
	- For other operating systems, it is <user.home>/.magicdraw/<MagicDraw version number>

After successful startup, the following information should be provided at the end of the magicdraw.log file:

```
LOAD PLUGINS:
com.nomagic.magicdraw.plugins.PluginDescriptor@edf730[ id = my.first.
plugin, name = My First Plugin, provider = Coder, version = 1.0, class = 
myplugin.MyPlugin, requires api = 1.0, runtime = \[Ljava.net.URL;@ff94b1\] 
(mailto:@ff94b1) 
INIT PLUGINS: 
[com.nomagic.magicdraw.plugins.PluginDescriptor@edf730[ id = my.first.
plugin, name =|http://Ljava.net.URL/] My First Plugin, provider = Coder, 
version = 1.0, class = myplugin.MyPlugin, requires api = 1.0, runtime = 
[Ljava.net.URL;@ff94b1]
```
Also all plugins and their statuses are listed in the program **EnvironmentOptions** dialog, in the Plugins tab.

Looking at the file is the best way to find problems when the plugin does not work.